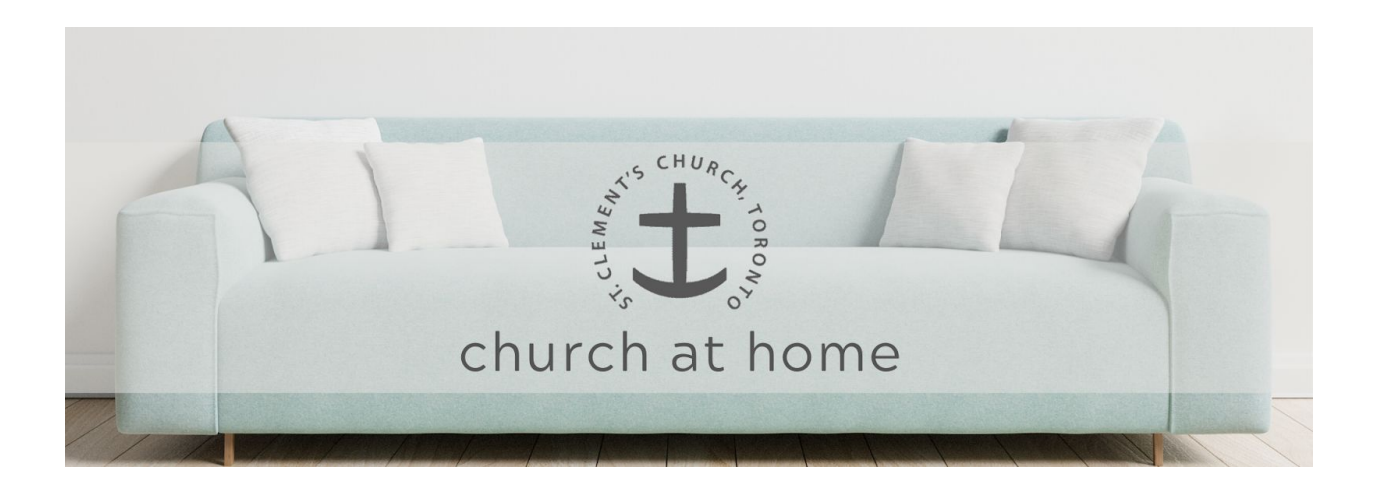

## **HOW TO USE ZOOM FOR ST. CLEMENT'S CHURCH AT HOME**

#### **1. Download Zoom**

IF YOU WANT ZOOM FOR YOUR COMPUTER, go to [https://zoom.us/support/download?\\_ga=2.199377774.1529266461.1585355921-879099377.1551397282](https://zoom.us/support/download?_ga=2.199377774.1529266461.1585355921-879099377.1551397282)

IF YOU WANT ZOOM FOR YOUR iPhone, download the app at: <https://apps.apple.com/us/app/id546505307>

IF YOU WANT ZOOM FOR YOUR Android phone, download the app at: <https://play.google.com/store/apps/details?id=us.zoom.videomeetings>

# **HOW TO JOIN A ZOOM MEETING**

There are a number of ways to join our Zoom Church at Home service:

- 1. Click the link provided in the email. Click on "Join a Meeting" Enter the meeting ID number, which will be provided in the email you received.
- 2. Open Zoom on your computer and click 'Join a Meeting' Enter the Meeting ID number.
- 3. Open Zoom on your tablet or cellphone Enter the Meeting ID number.

Note - when you join the service, you will be directed to a virtual 'waiting room' until we're ready to begin. Your microphone audio will also be muted and we ask that you keep it muted unless directed otherwise.

## **ONLINE GATHERING ETIQUETTE**

Whenever you are not speaking, it is good form to keep your microphone muted. You will find a mute button on the bottom left of your screen. This is especially handy if you need to sneeze, have a drink of water, or eat something. Because we will be a larger group, and people will be participating with others in their household, this will help ensure everyone can hear the service. Parts that invite verbal interaction can still be said at home.

There is an option to chat with other participants. We will try to refrain from chatting with one another during the service itself -- we'll have time for a virtual coffee time after the service where you will be invited to chat away.

Remember, just like at regular church, we will be able to 'see' everyone connected by video. While dressing in your Sunday best is certainly not required, let's please refrain from showing up in our pj's if we're planning on using video.

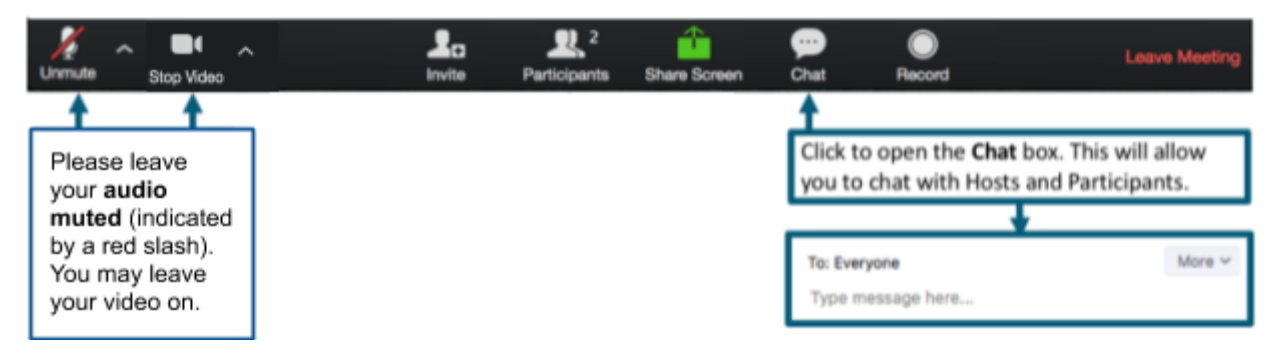

**ZOOM CONTROLS**

If you would like to learn more, we suggest the following resources:

### **1. Join A Meeting:**

[https://www.youtube.com/watch?v=hIkCmbvAHQQ&list=PLKpRxBfeD1kEM\\_I1lId3N\\_Xl77fKDzSXe&i](https://www.youtube.com/watch?v=hIkCmbvAHQQ&list=PLKpRxBfeD1kEM_I1lId3N_Xl77fKDzSXe&index=3&t=0s) [ndex=3&t=0s](https://www.youtube.com/watch?v=hIkCmbvAHQQ&list=PLKpRxBfeD1kEM_I1lId3N_Xl77fKDzSXe&index=3&t=0s)

### **2. Joining and Configuring Audio & Visual**

[https://www.youtube.com/watch?v=-s76QHshQnY&list=PLKpRxBfeD1kEM\\_I1lId3N\\_Xl77fKDzSXe&ind](https://www.youtube.com/watch?v=-s76QHshQnY&list=PLKpRxBfeD1kEM_I1lId3N_Xl77fKDzSXe&index=8&t=0s)  $ex=8$ & $t=0s$ 

### **3. Meeting Controls**

[https://www.youtube.com/watch?v=ygZ96J\\_z4AY&list=PLKpRxBfeD1kEM\\_I1lId3N\\_Xl77fKDzSXe&inde](https://www.youtube.com/watch?v=ygZ96J_z4AY&list=PLKpRxBfeD1kEM_I1lId3N_Xl77fKDzSXe&index=9&t=0s)  $x=9&t=0s$ 

# **4. Zoom Online Help Centre**

<https://support.zoom.us/hc/en-us>